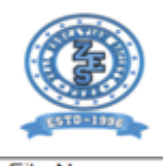

#### **ZEAL EDUCATION SOCIETY'S** ZEAL INSTITUTE OF BUSINESS ADMINISTRATION, **COMPUTER APPLICATION AND RESEARCH (ZIBACAR)** NARHE | PUNE -41 | INDIA

Programme - MBA & MCA

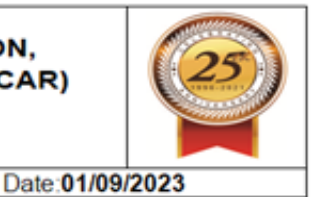

File No:

Revision: 00

## **CRITERION- 6**

# **GOVERNANCE LEADERSHIP & MANAGEMENT**

**Key Indicator 6.2 Strategy Development & Deployment**

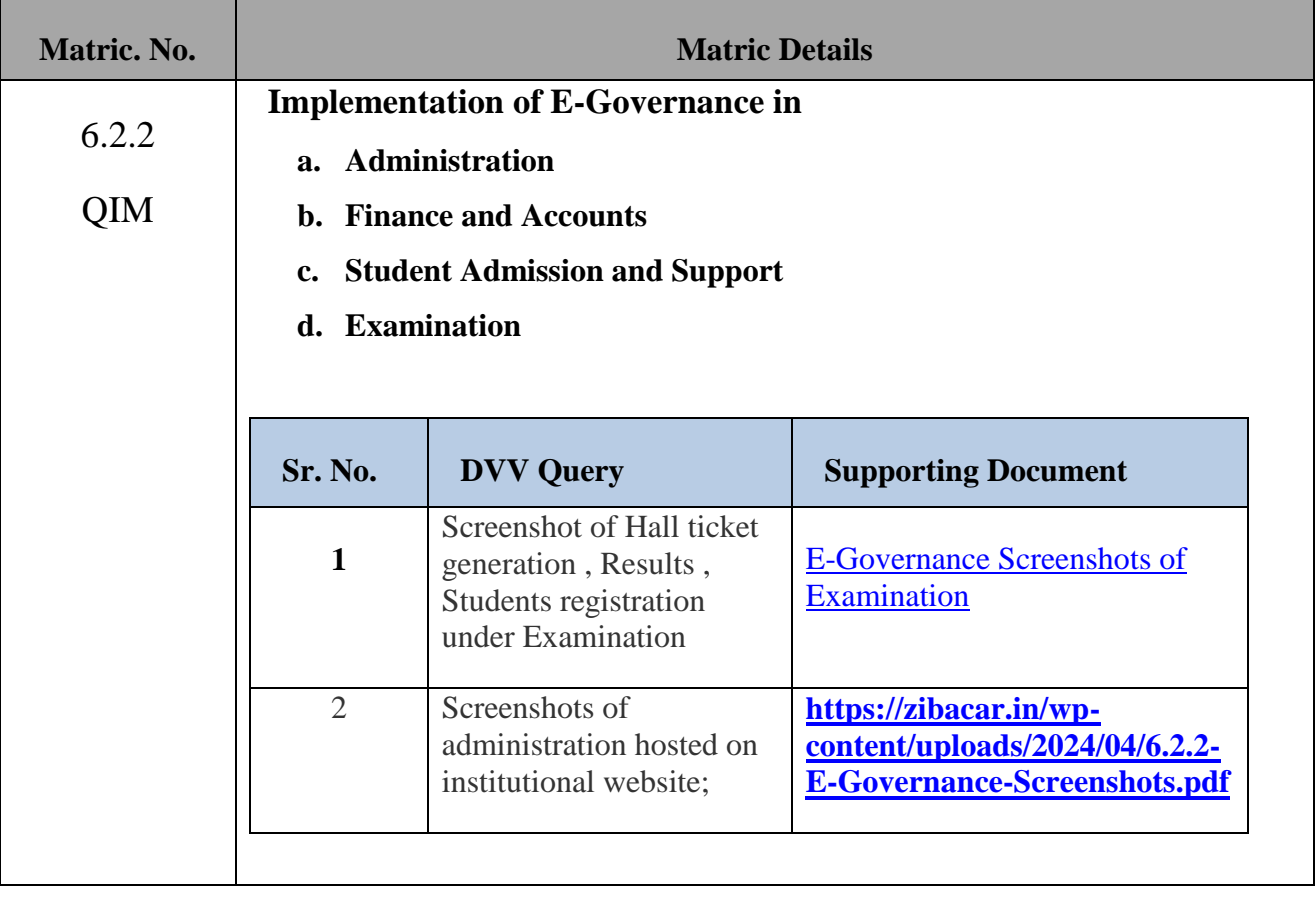

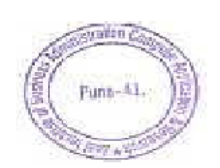

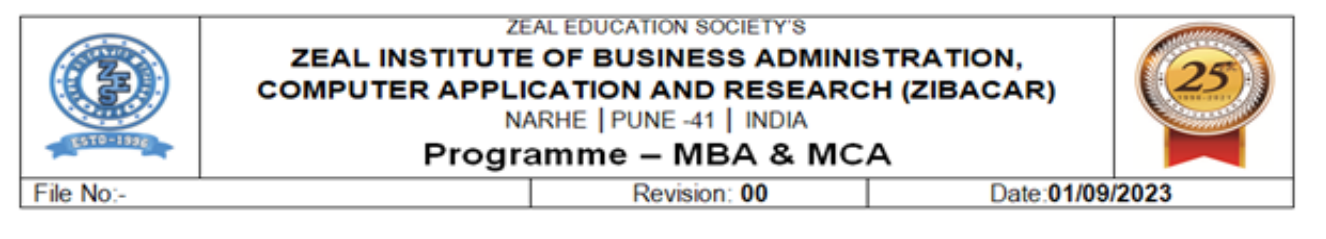

### <span id="page-1-0"></span>**a. Examination:**

### **Pune University portal/ Examination:**

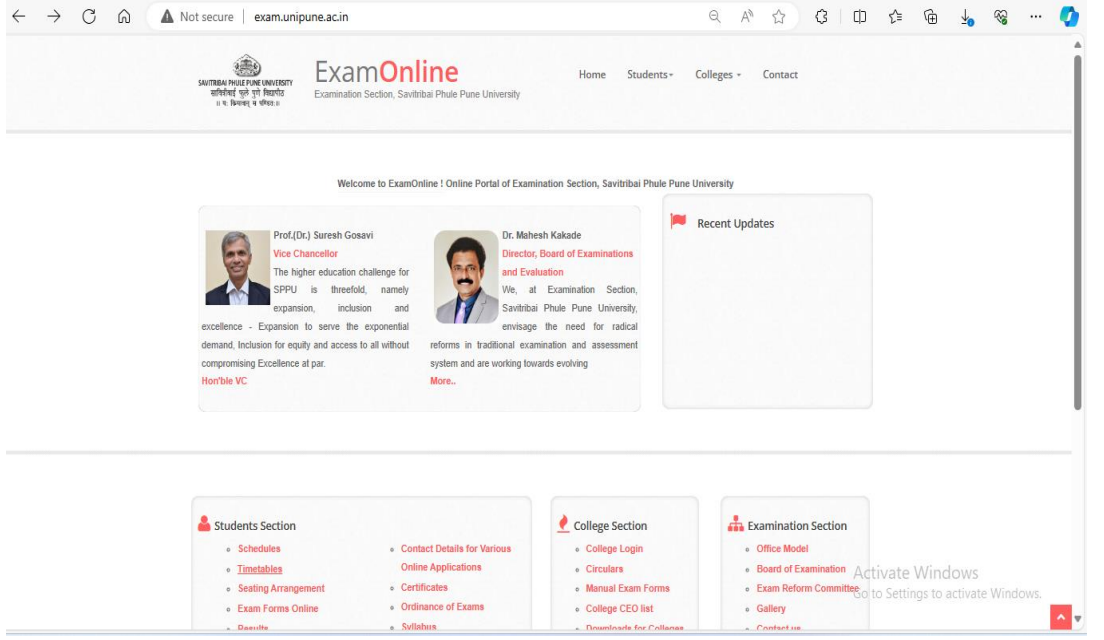

## **SPPU-> Online exam application form**

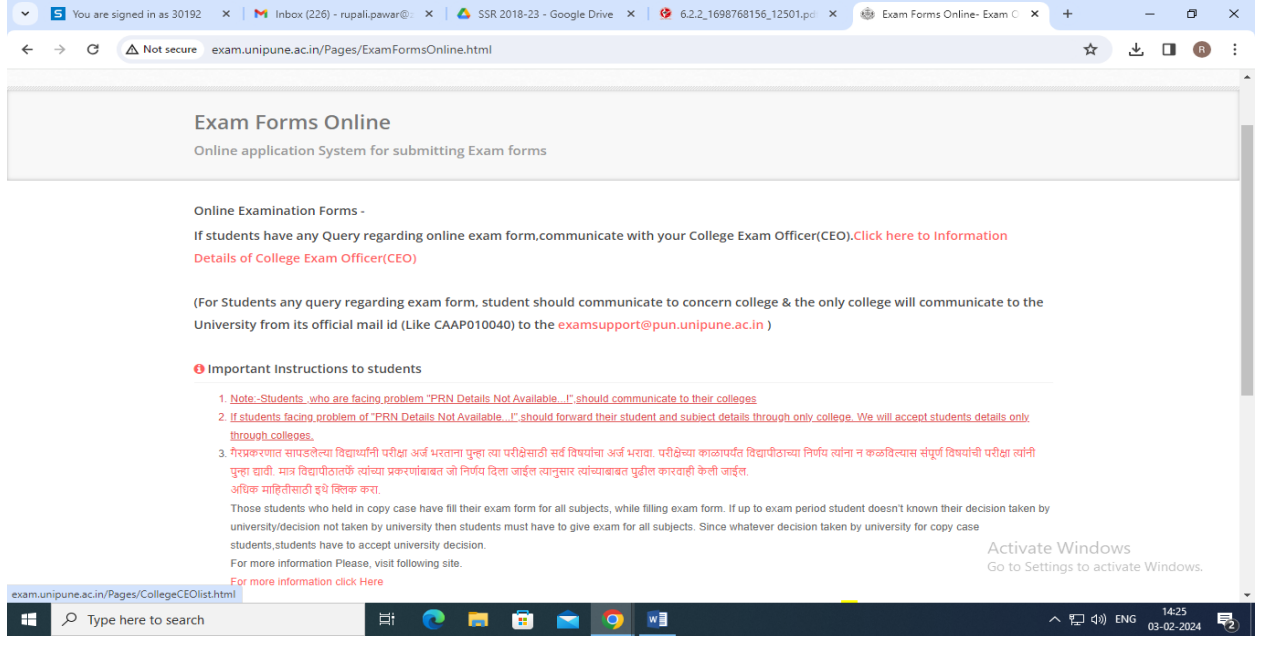

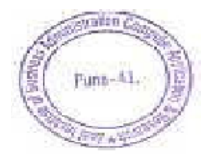

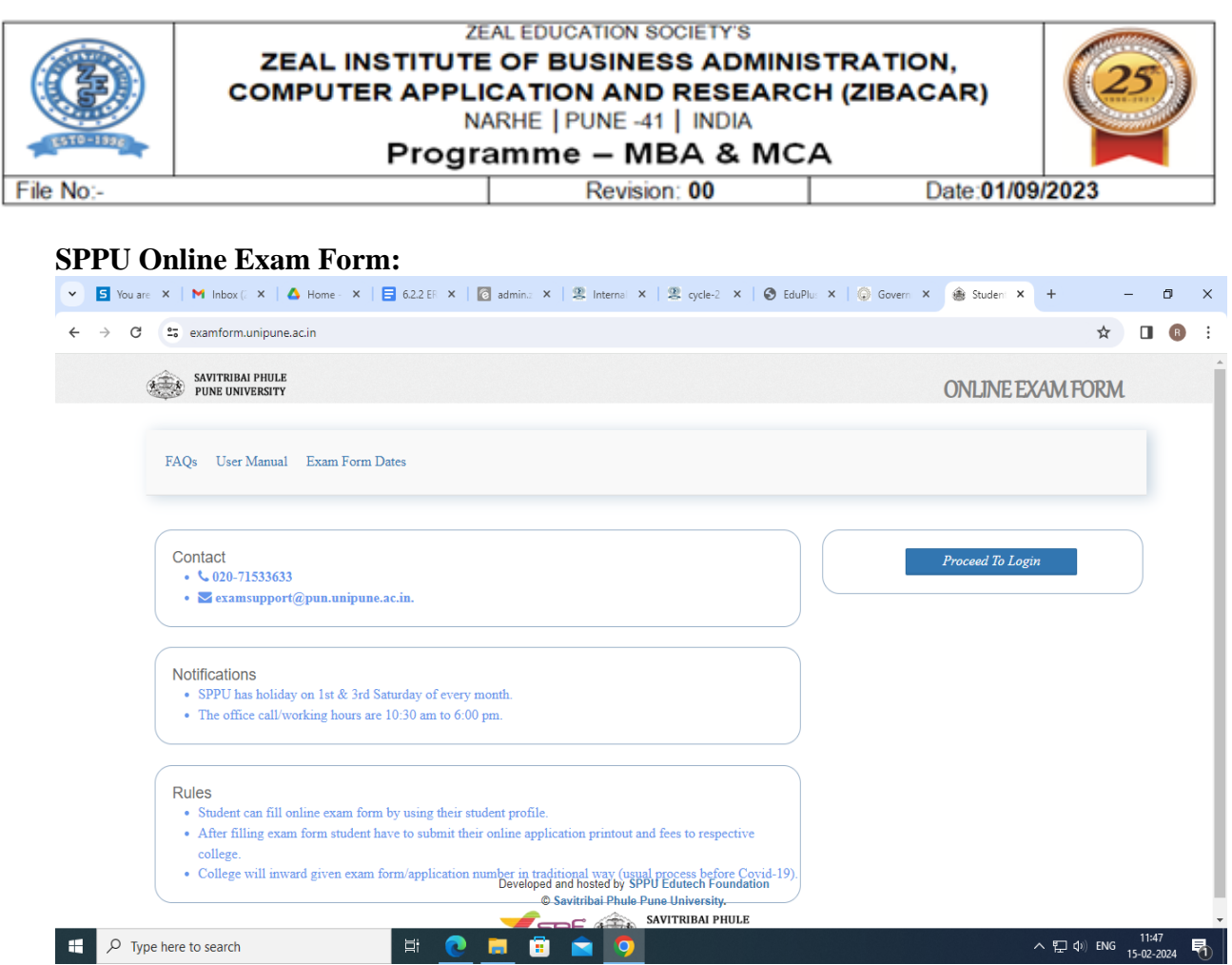

## **SPPU Student Profile System:**

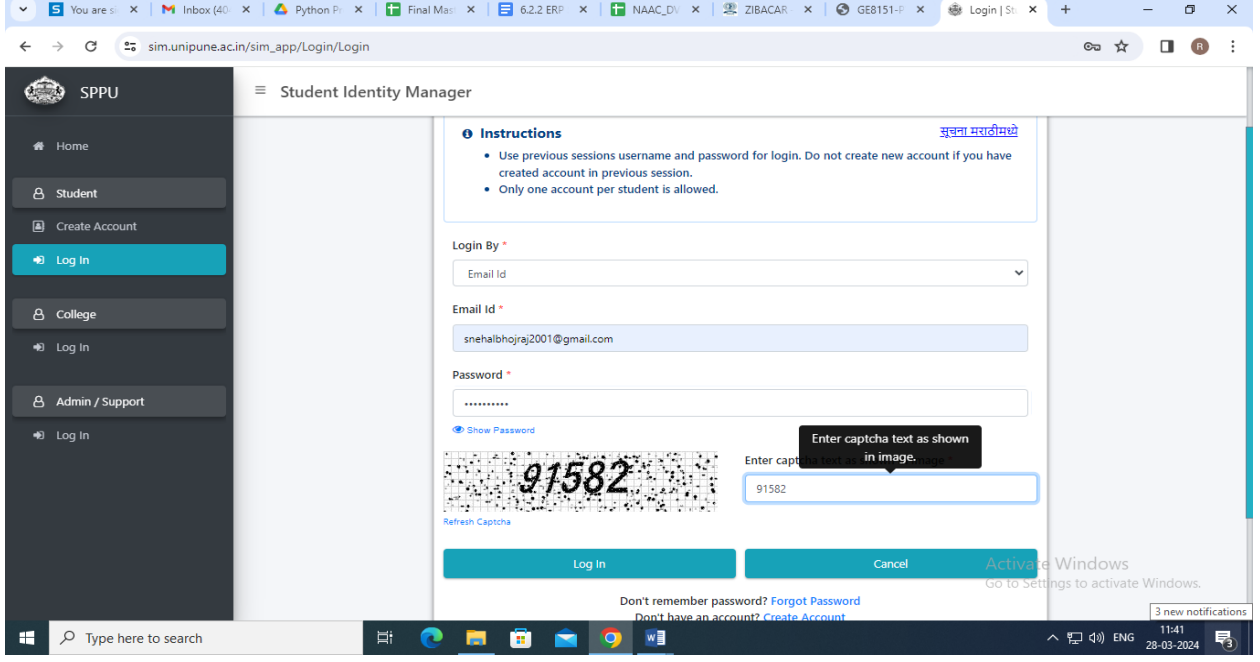

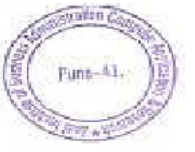

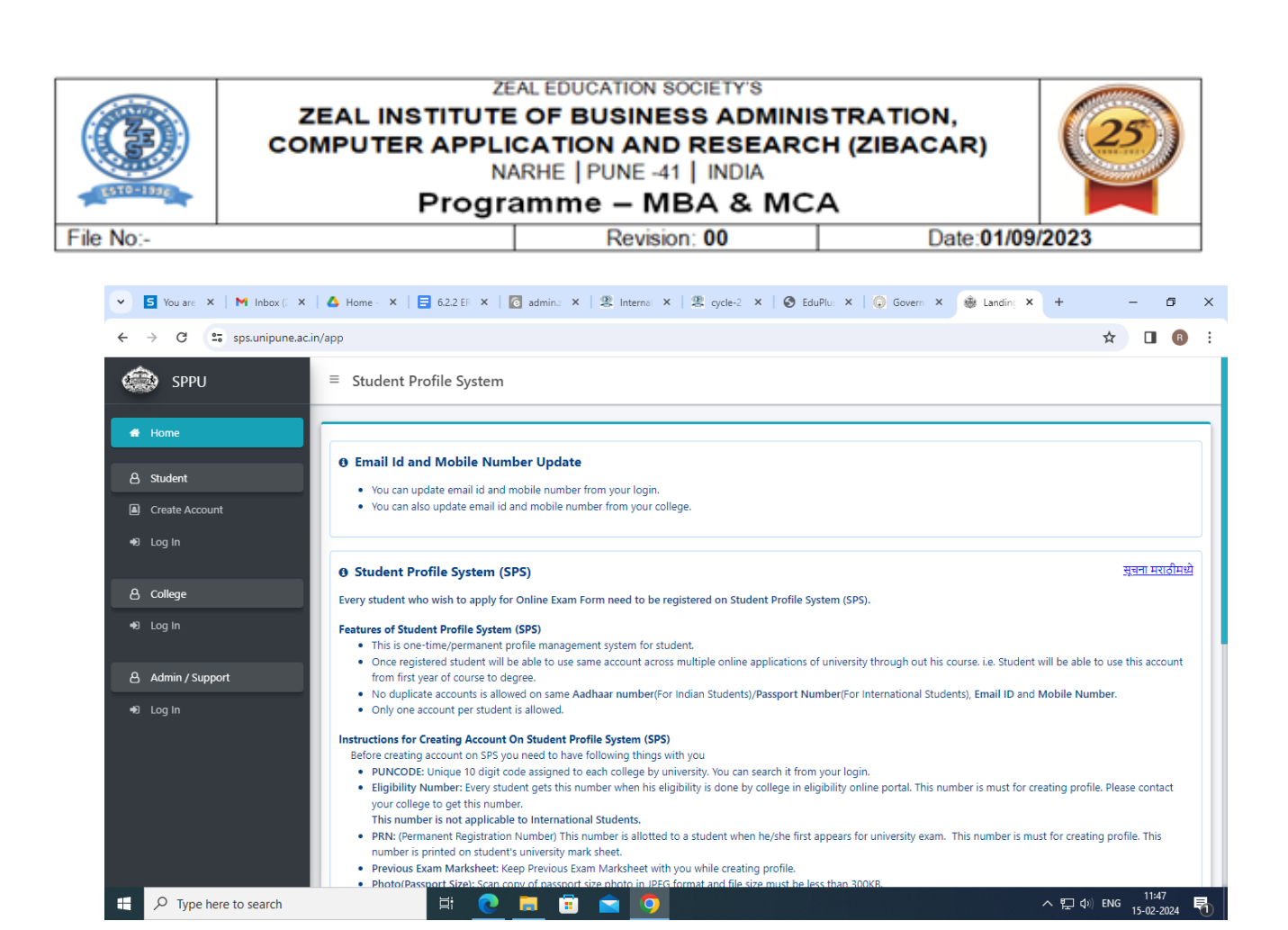

### SPPU-> Examination-> College Login

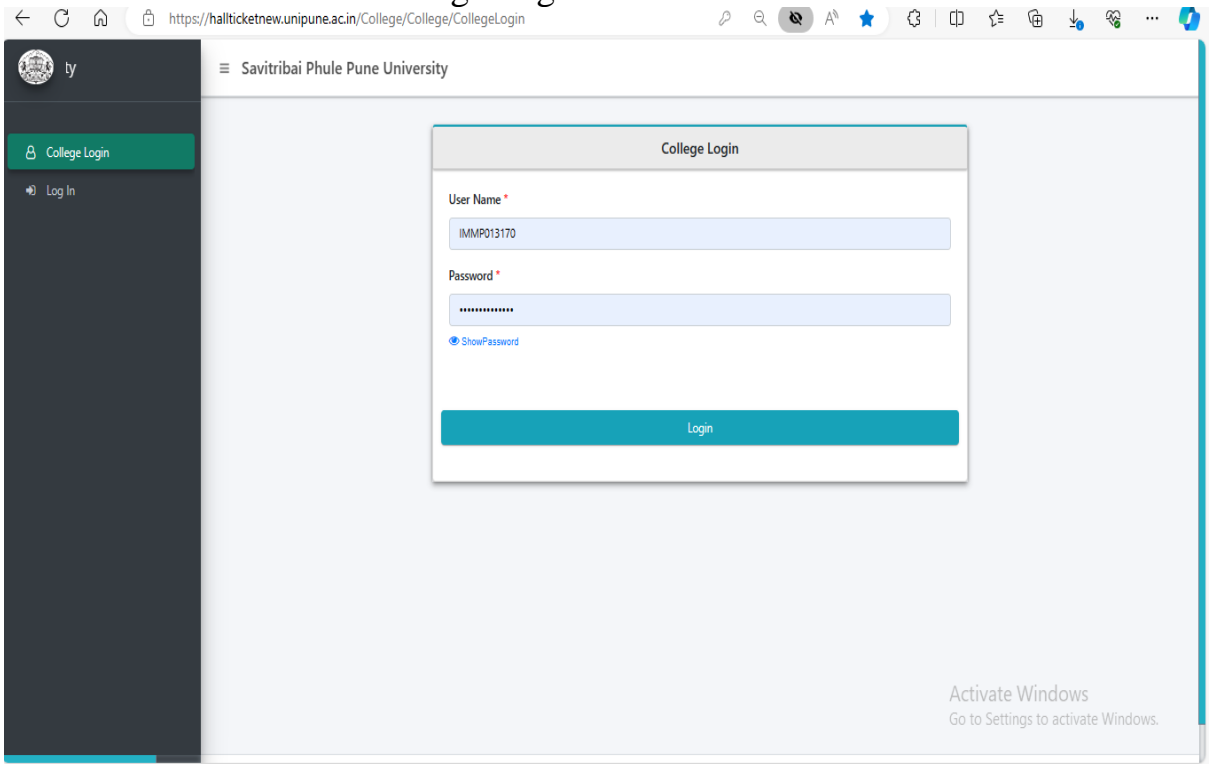

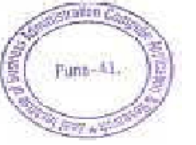

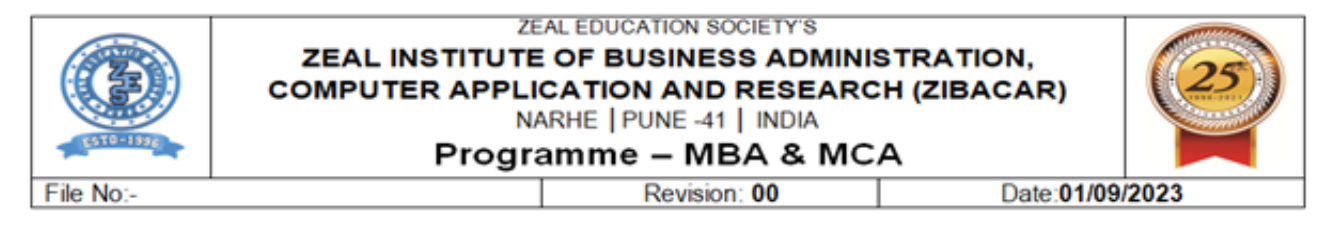

## **SPPU-> Exam Form Inward Process**

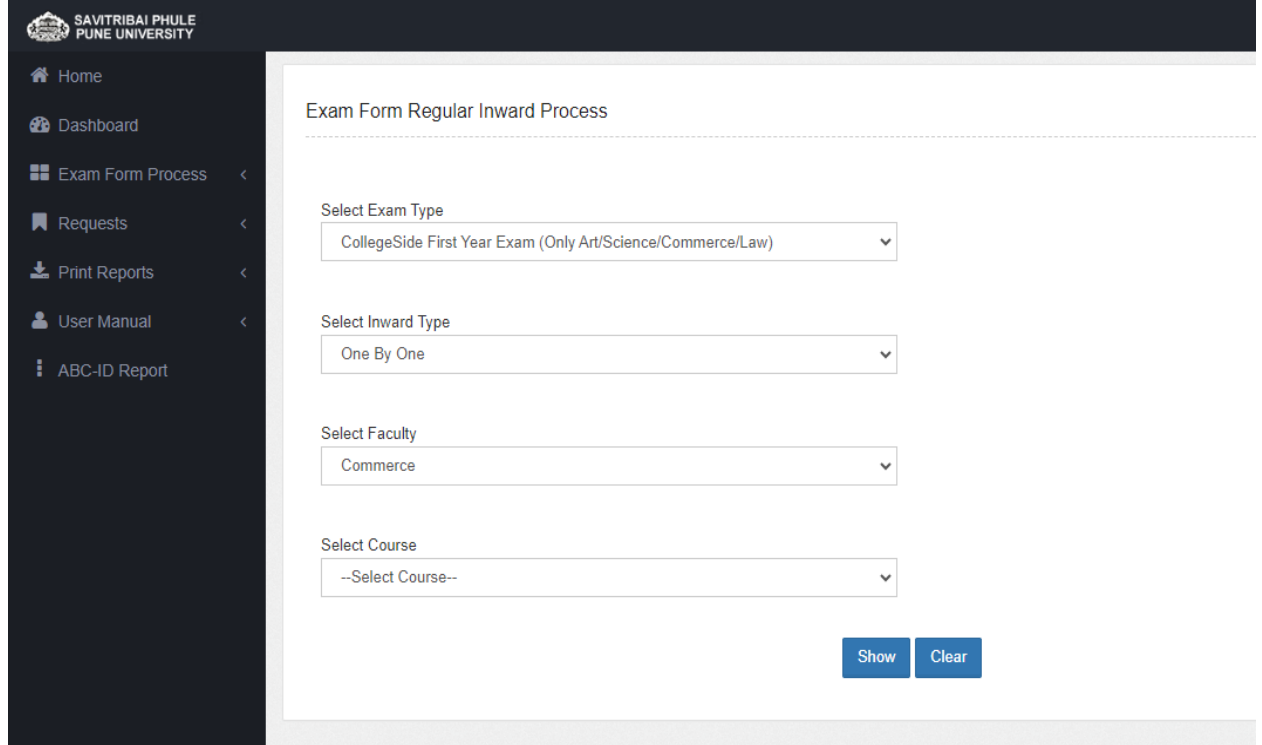

## **SPPU-> Select Course**

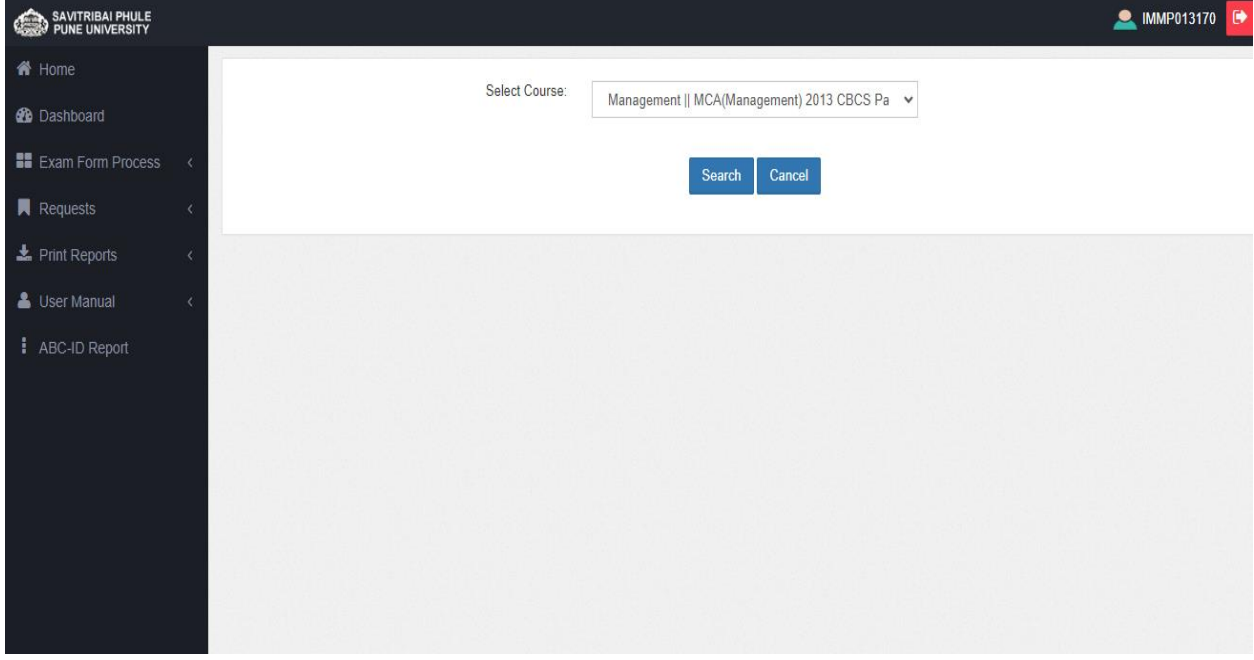

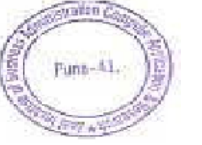

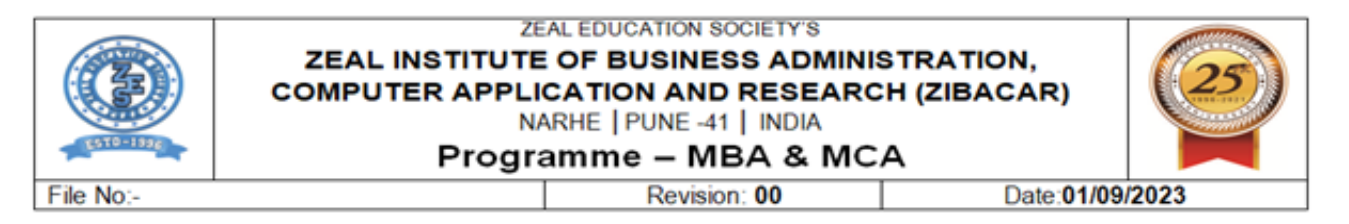

 $\triangle$ 

 $\overline{1}$   $\overline{2}$ 

### **SPPU -> College login ->Hall ticket**

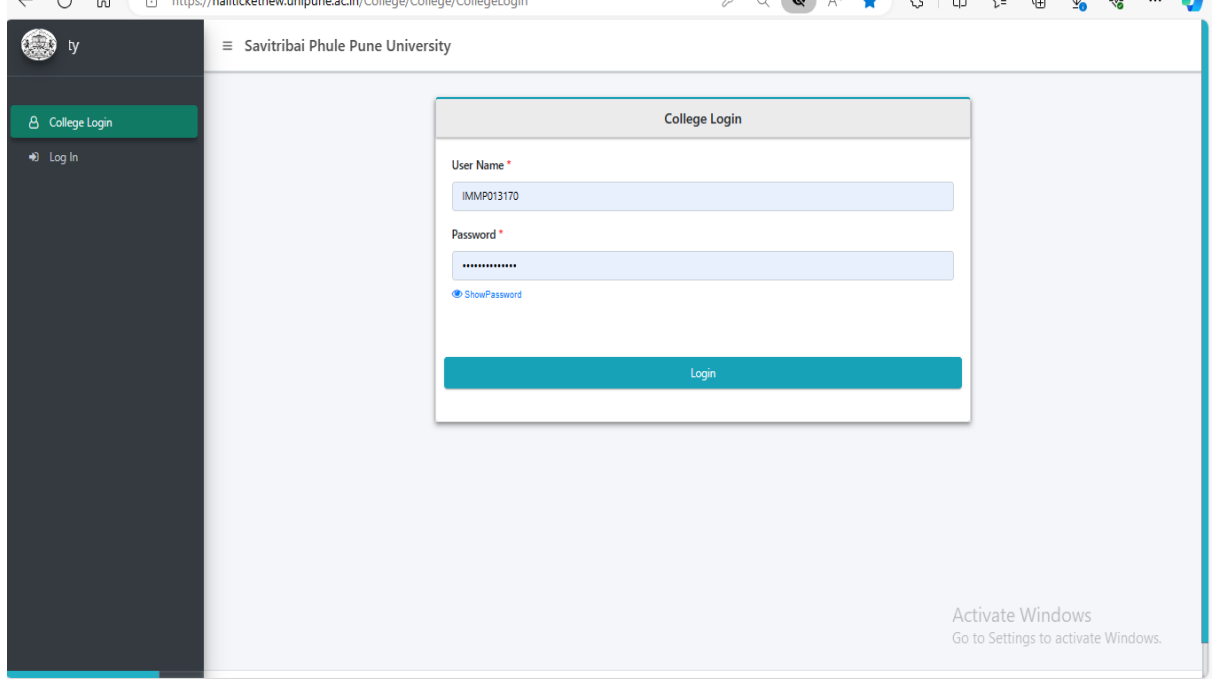

## **SPPU -> Hall ticket-> Summary**

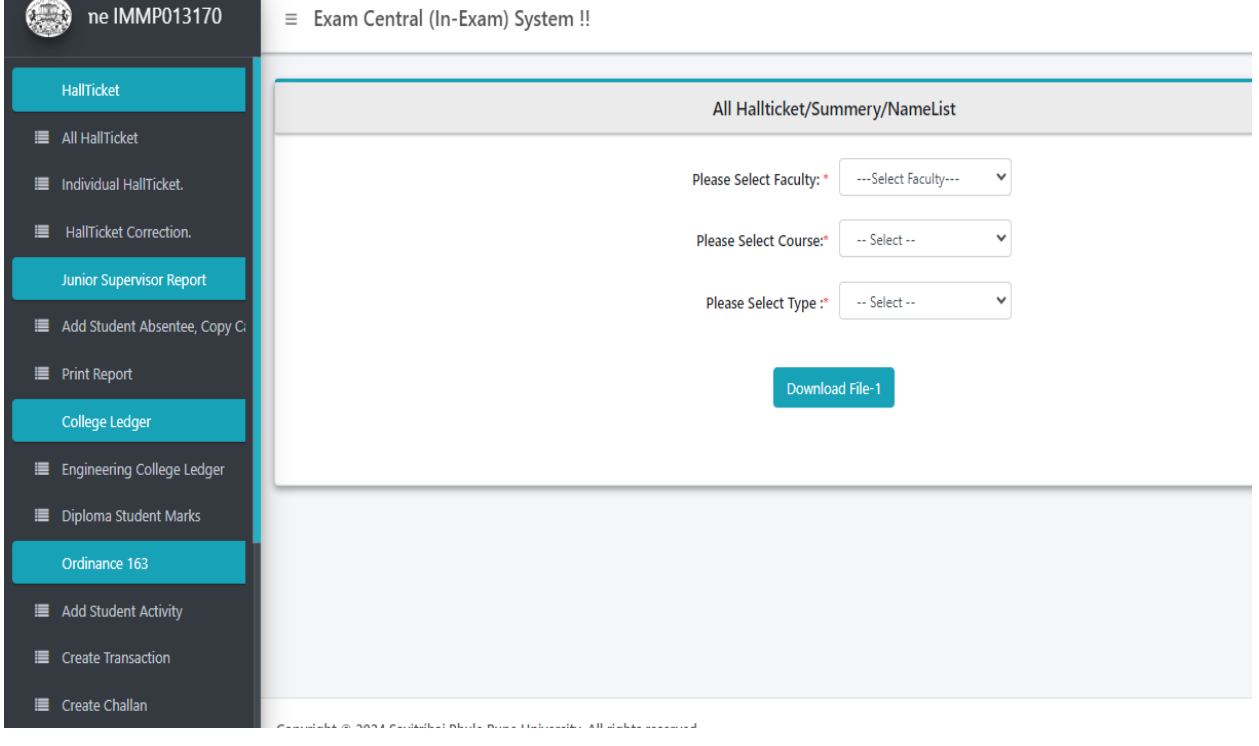

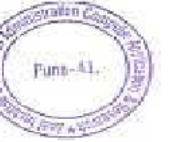

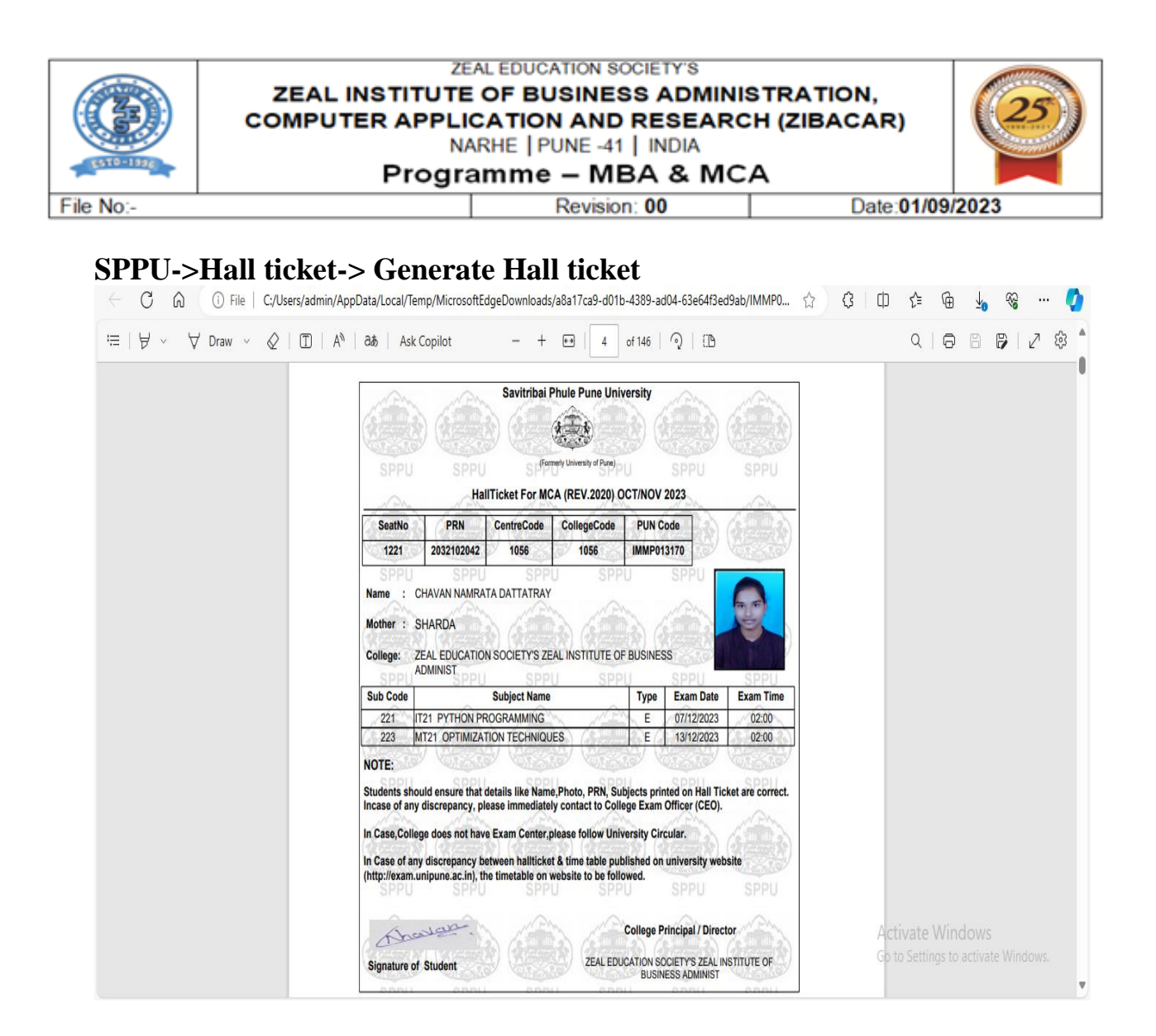

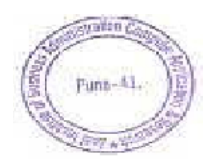

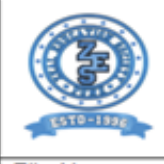

#### **ZEAL EDUCATION SOCIETY'S** ZEAL INSTITUTE OF BUSINESS ADMINISTRATION, **COMPUTER APPLICATION AND RESEARCH (ZIBACAR)** NARHE | PUNE -41 | INDIA Programme - MBA & MCA

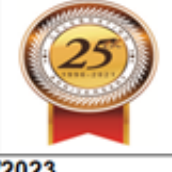

File No:

Revision: 00

Date:01/09/2023

### **SPPU-> Examination-> College Login-> Add HOD**

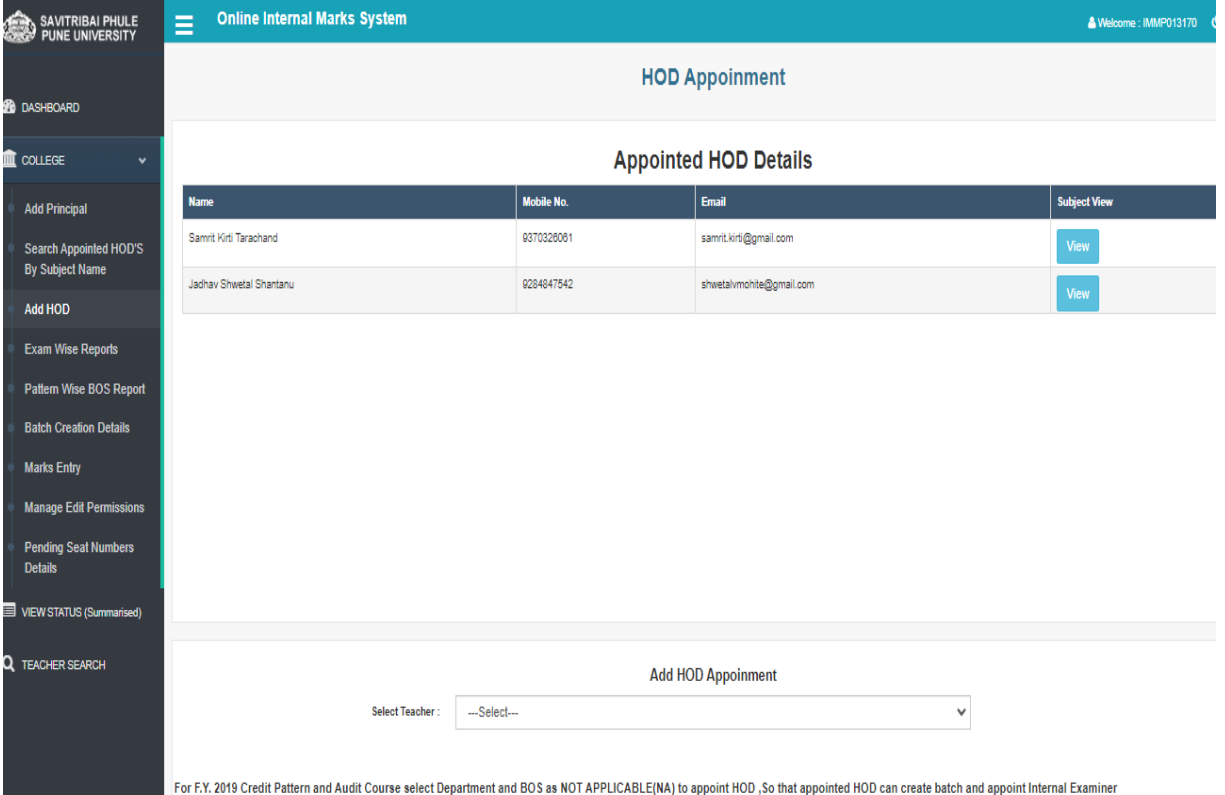

## **SPPU -> Examination-> College Login-> Online Appoint Internal Examiner**

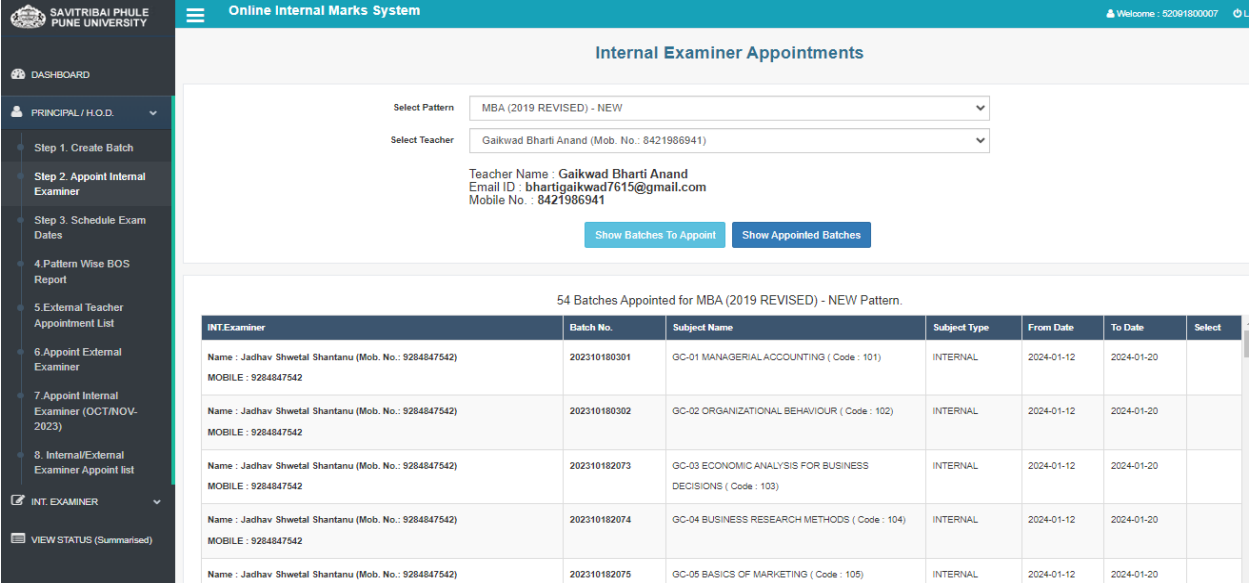

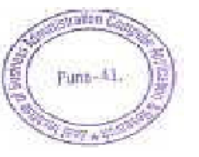

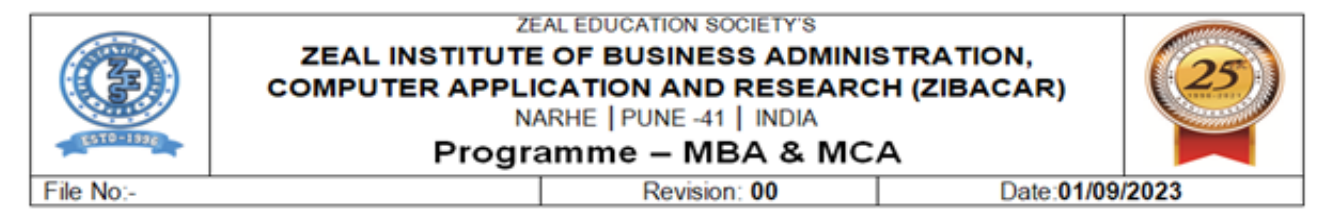

### **SPPU-> Examination-> College Login ->Internal Examiner -> Marks Entry**

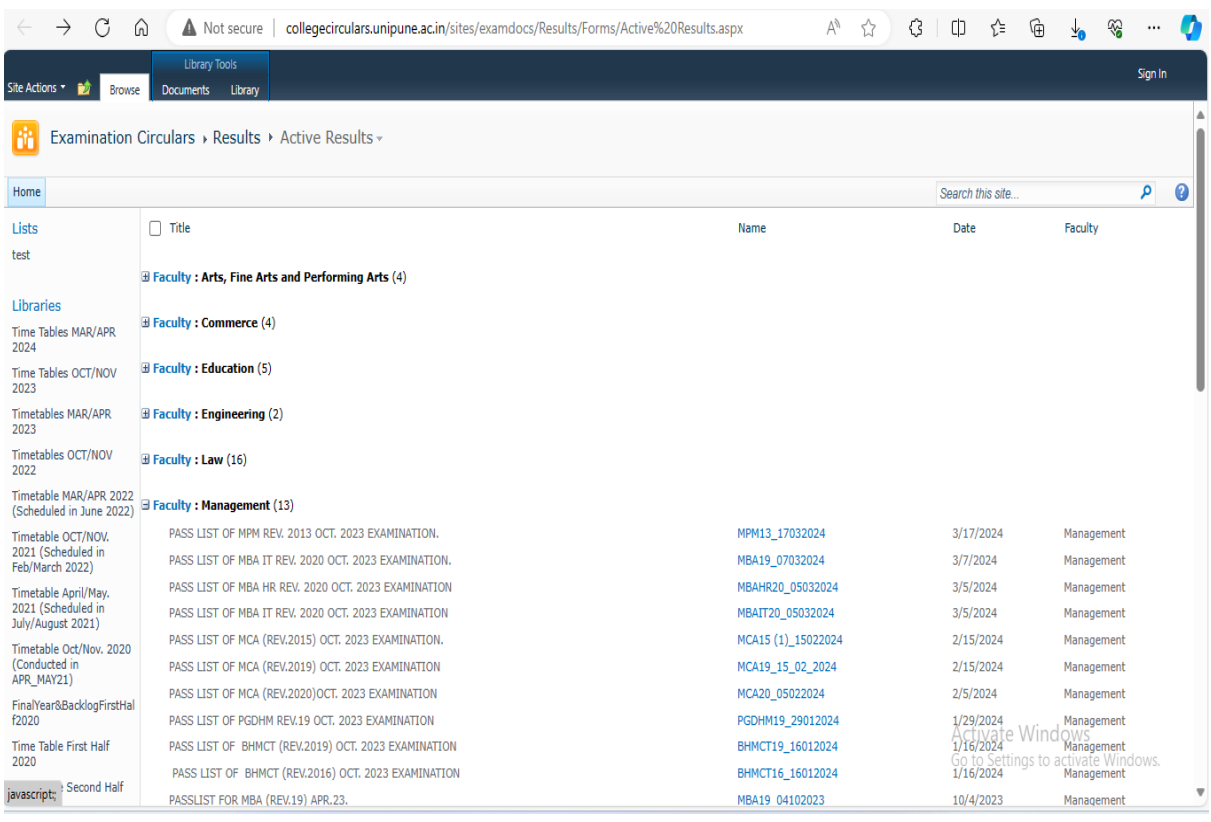

### **SPPU->Examination->Timetable**

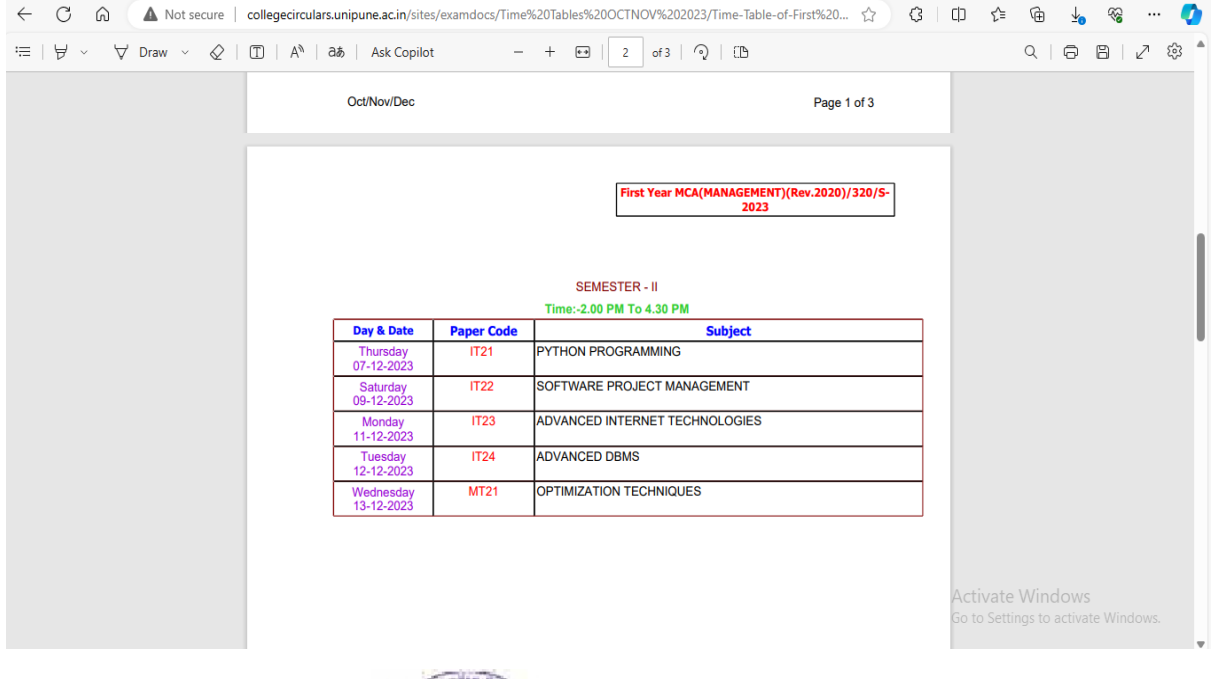

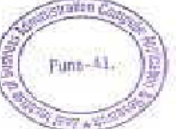

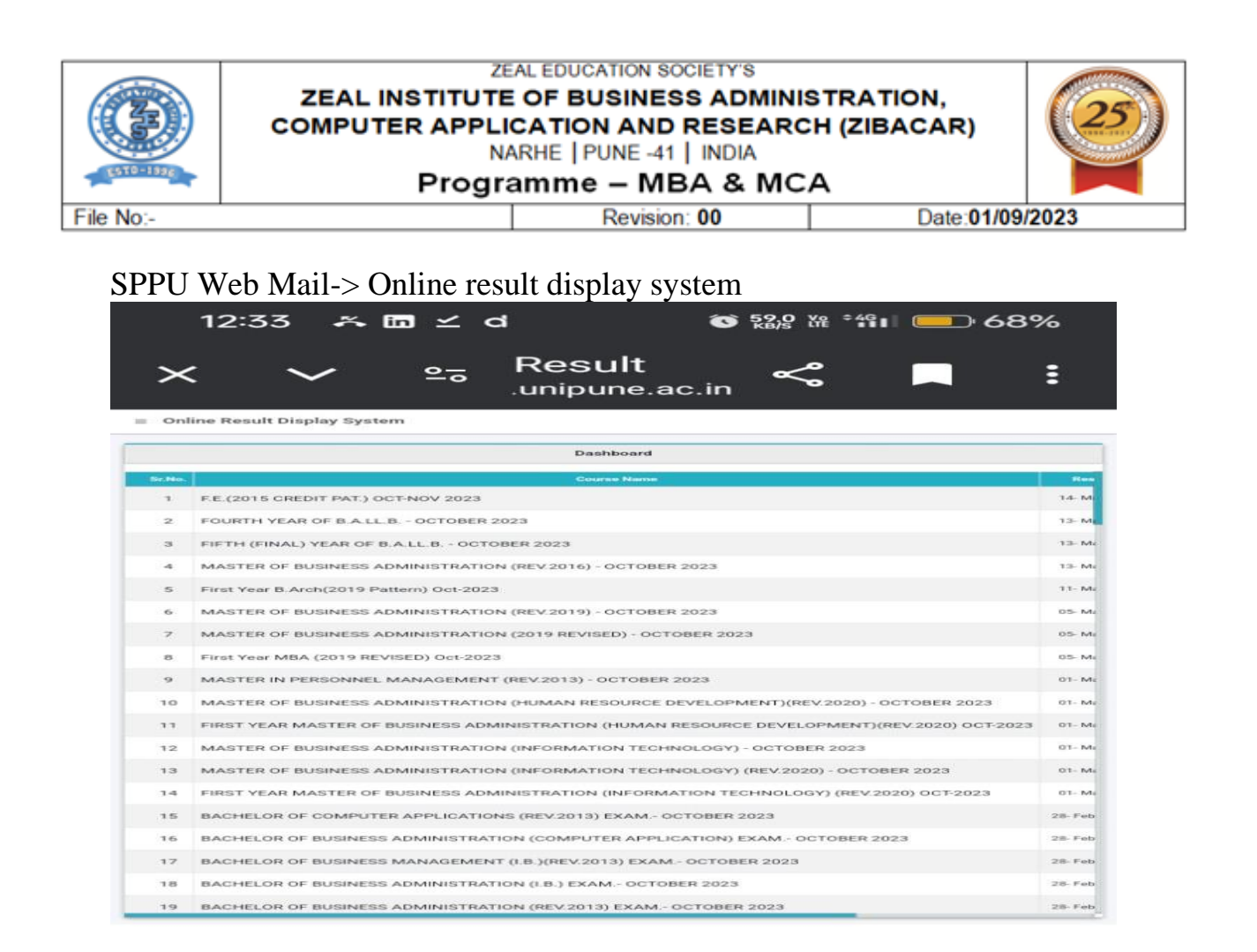

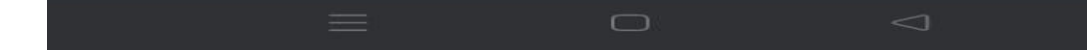

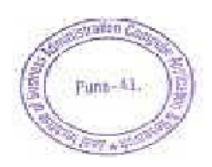

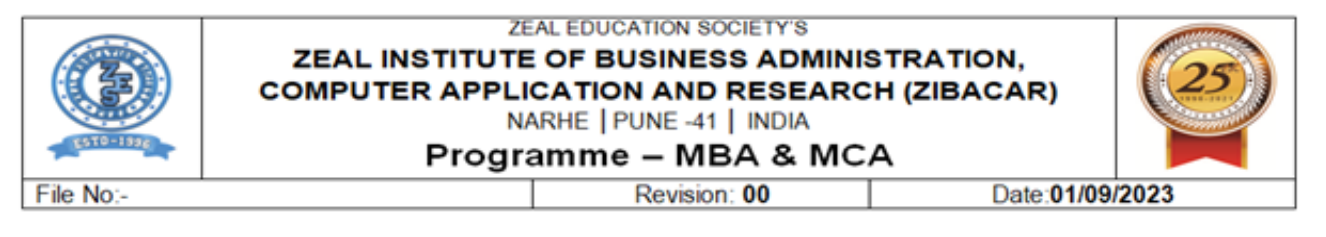

## SPPU Web Mail -> Result Ledger

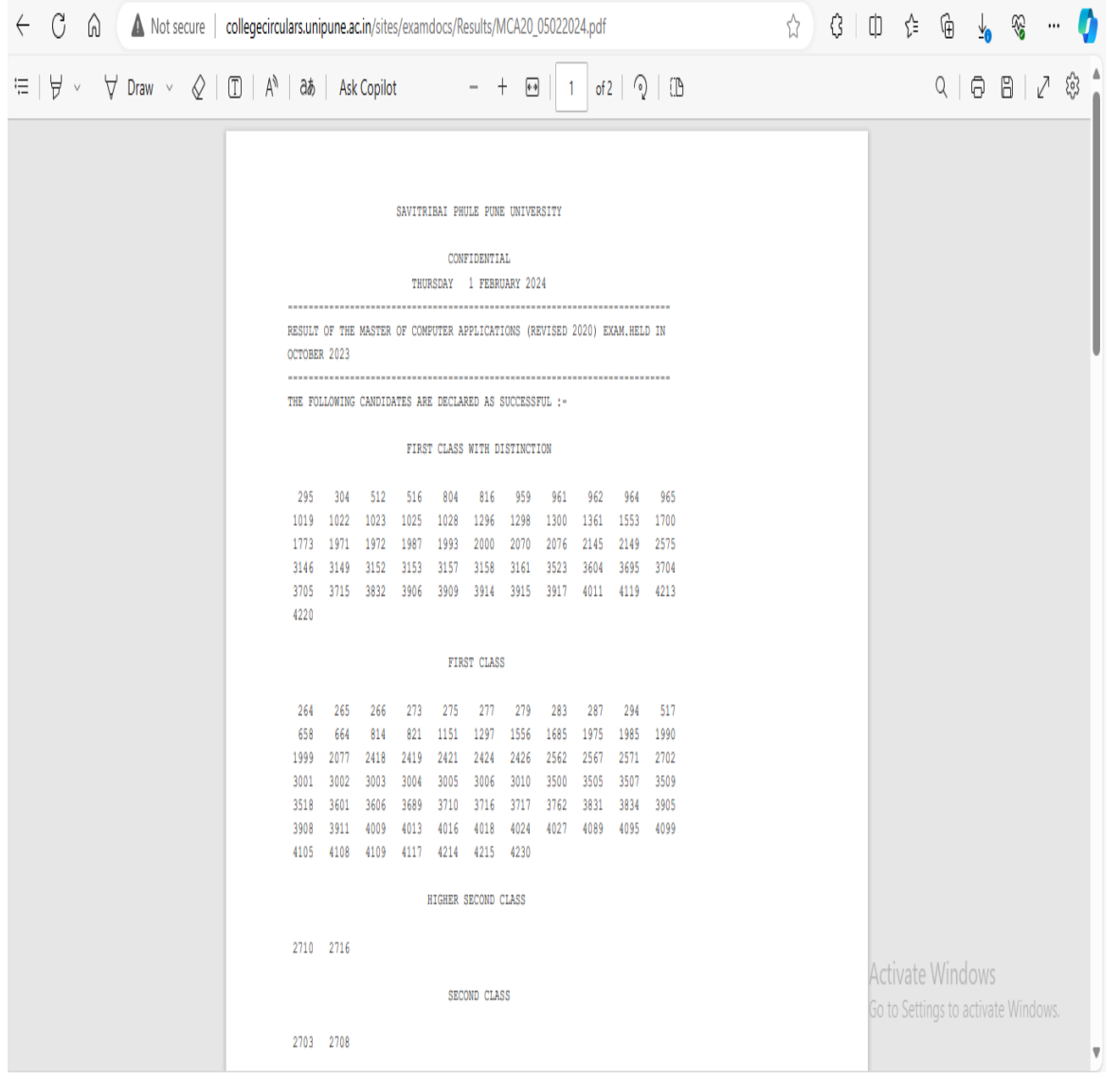

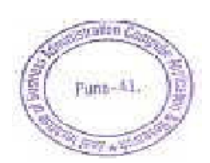

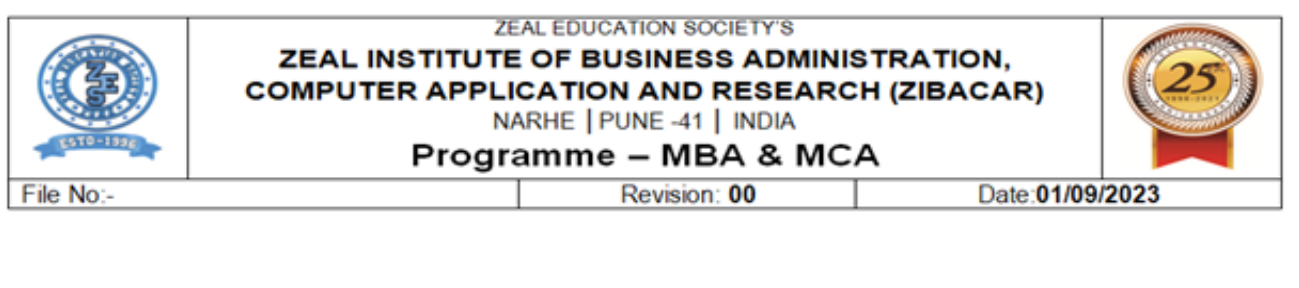

## SPPU-> Online Result Display

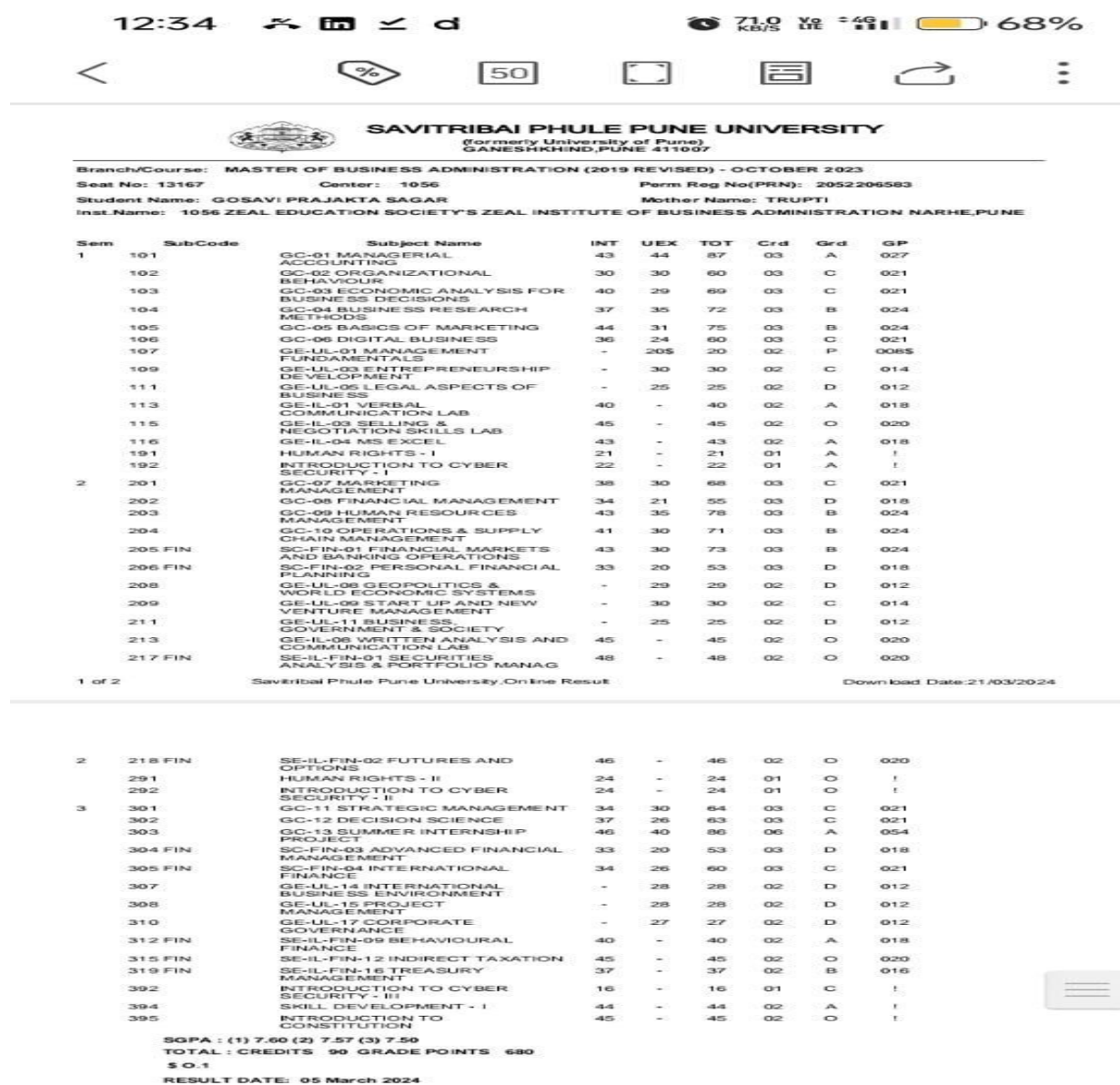

The results published online are for immediate information only. These cannot be treated as original statement of marks,Please<br>verify the information from original statement of marks issued by the Savitribal Phule Pune Uni

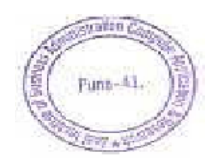

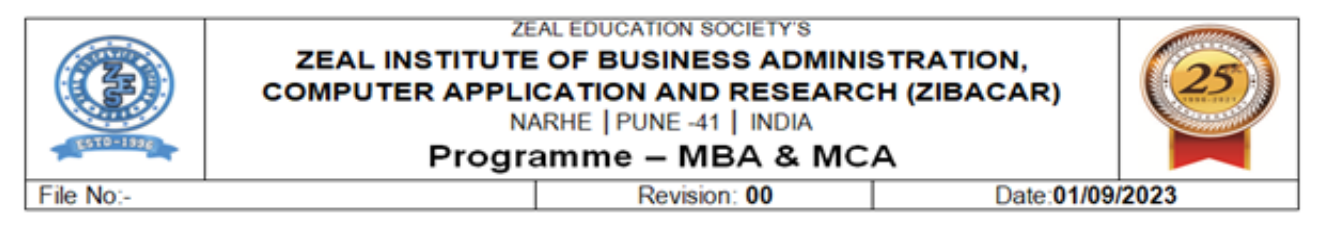

### **Zeal ERP->Faculty Login-> Examination-> Course Owner-> Add CO**

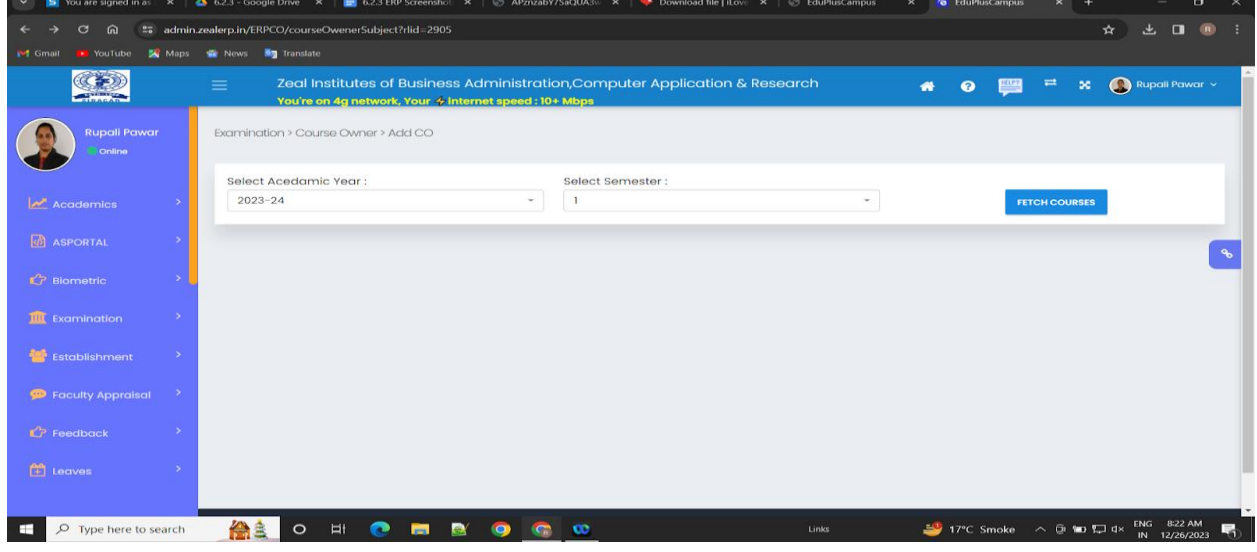

### **Zeal ERP->Faculty Login-> Examination-> Course Owner-> Add Question to CO Mapping**

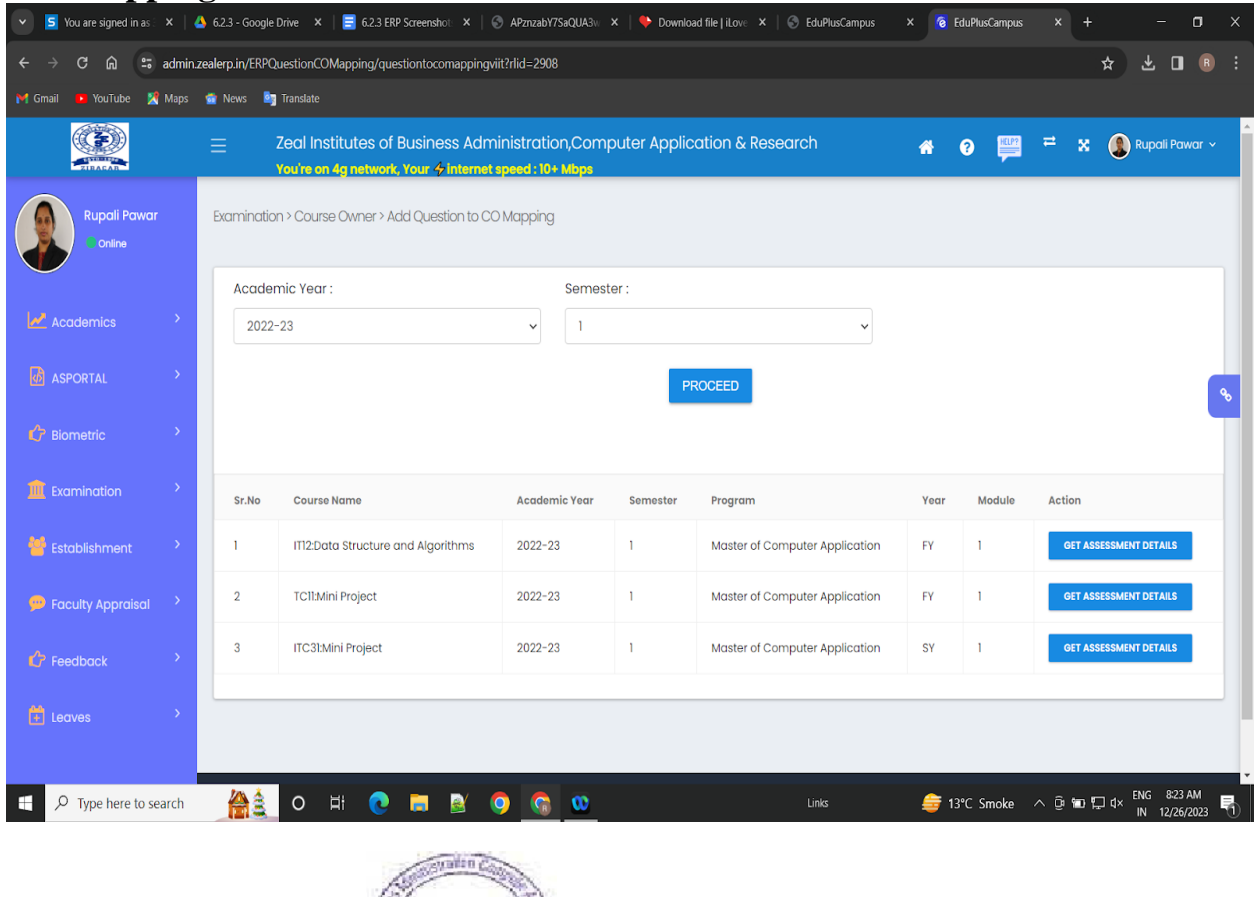

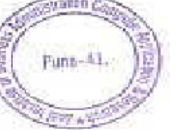

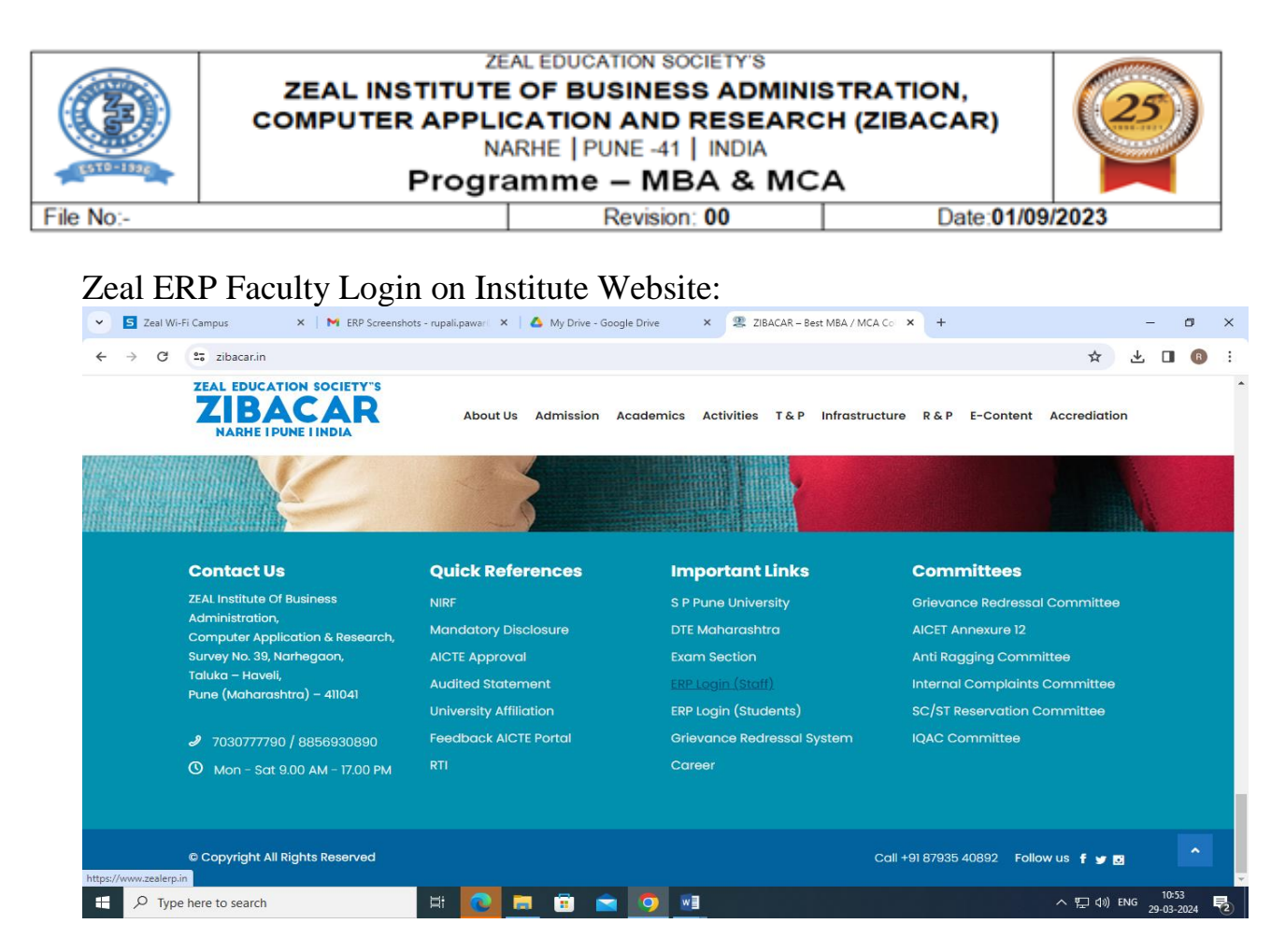

## Zeal ERP Student Login on Institute Website:

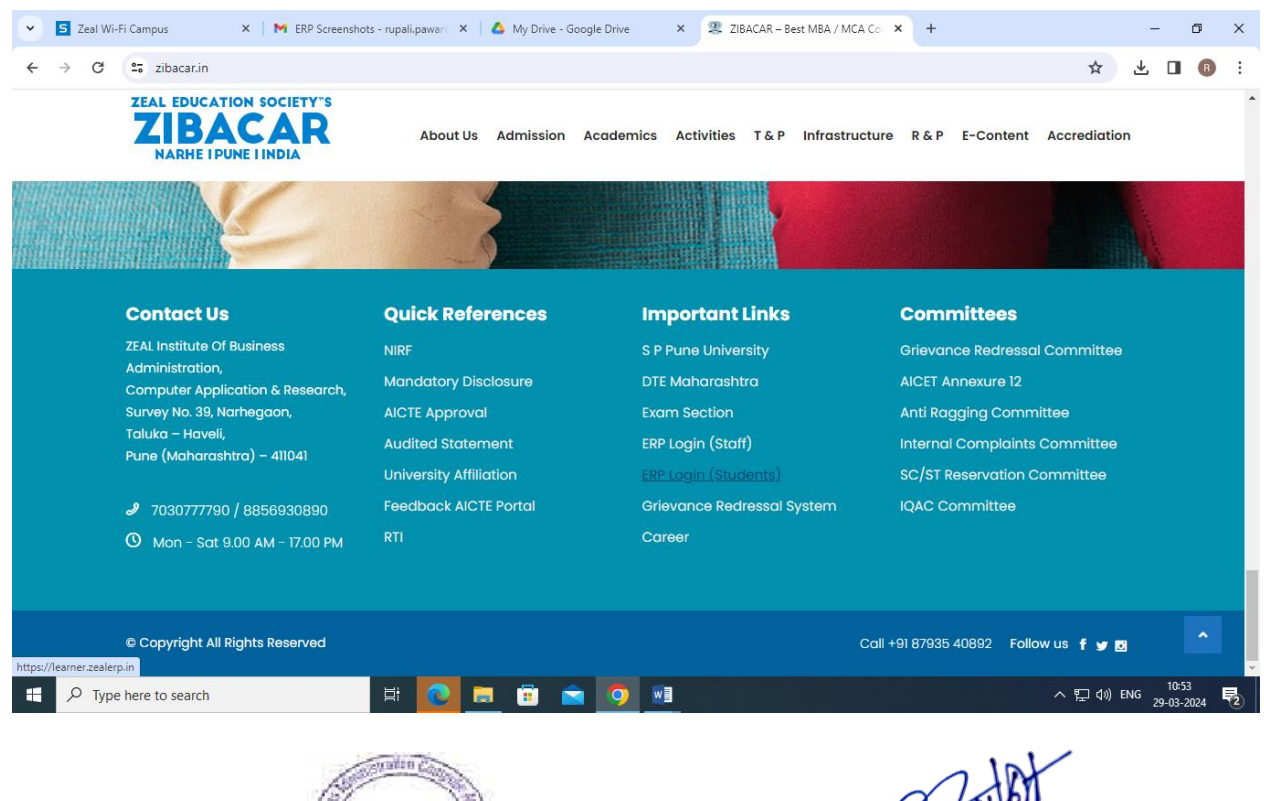

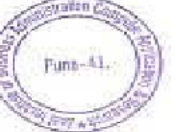

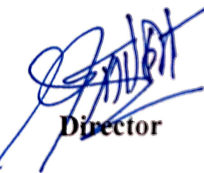